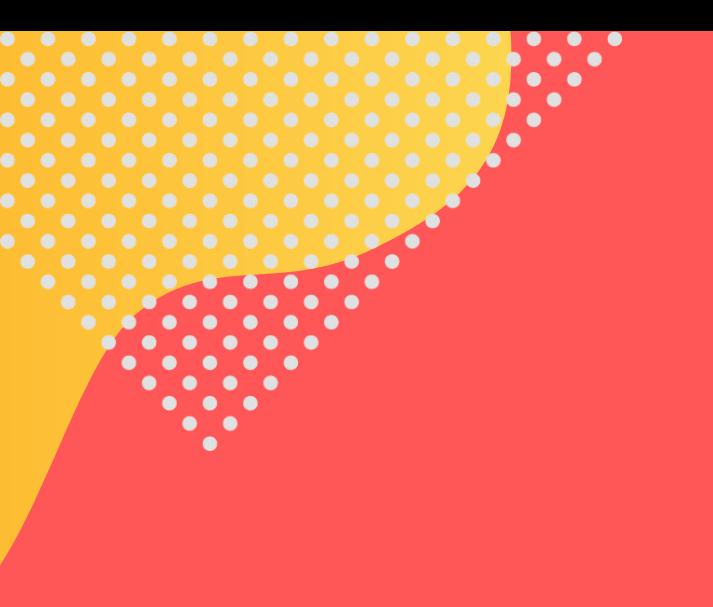

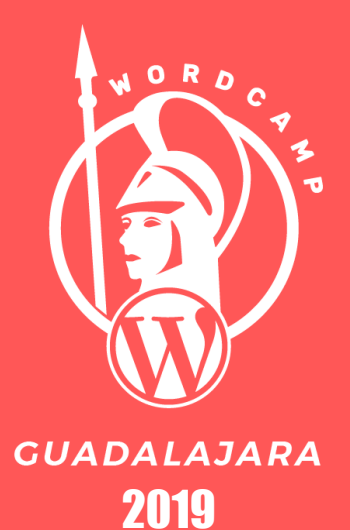

# **Event Tracking con Google Analytics y WordPress**

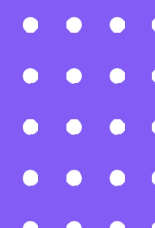

- 
- 

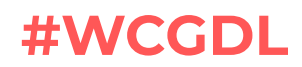

### **Memo Palomas**

Frontend web developer, Cinta negra 1 dan, Certificado en Adwords, Google Analytics, Desde 2010 trabajando con cms´s, Magento, WordPress, Drupal, Codeigniter; además bloguero, cinéfilo, geek, seguidor de anime, cine y videojuegos.

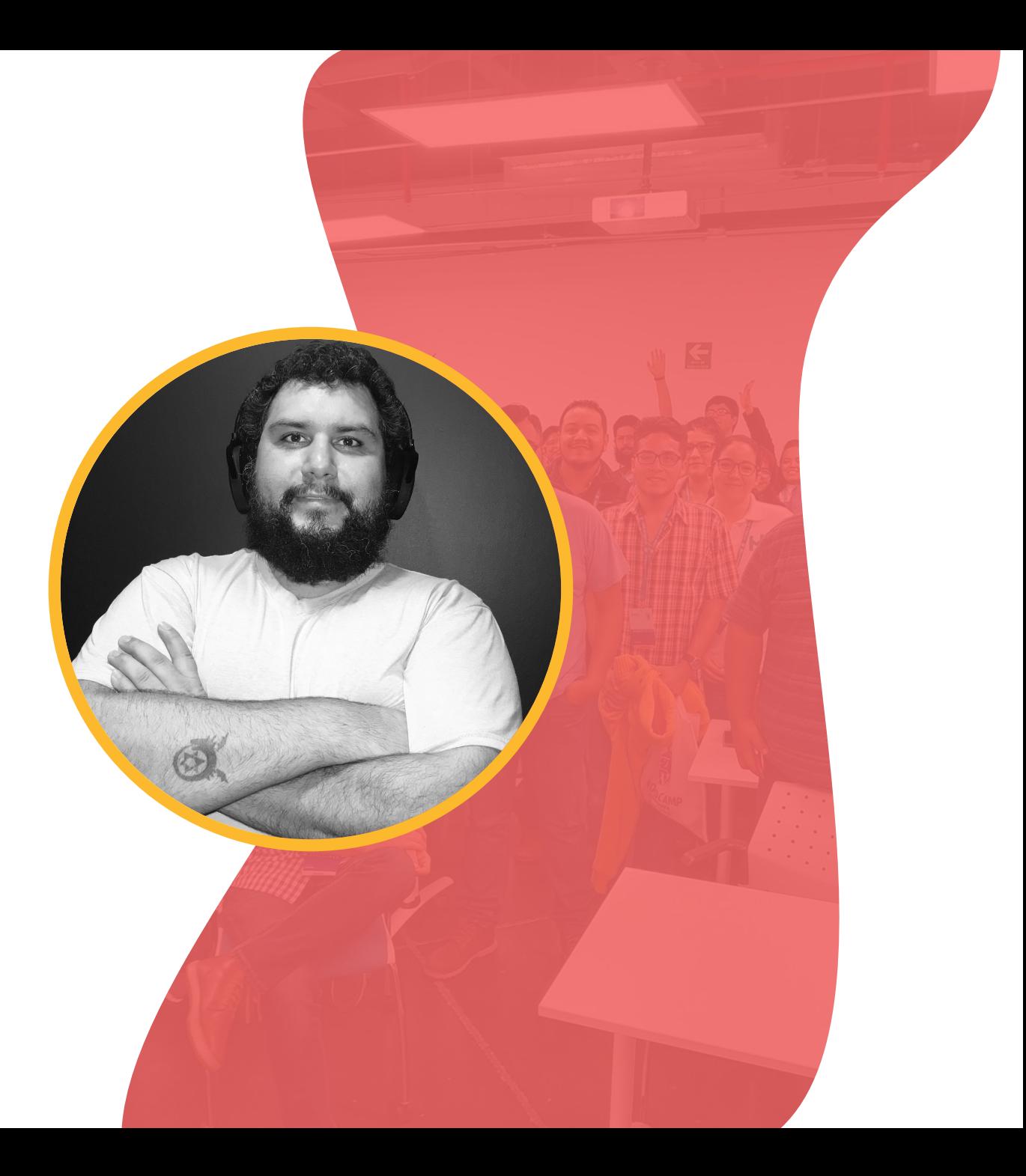

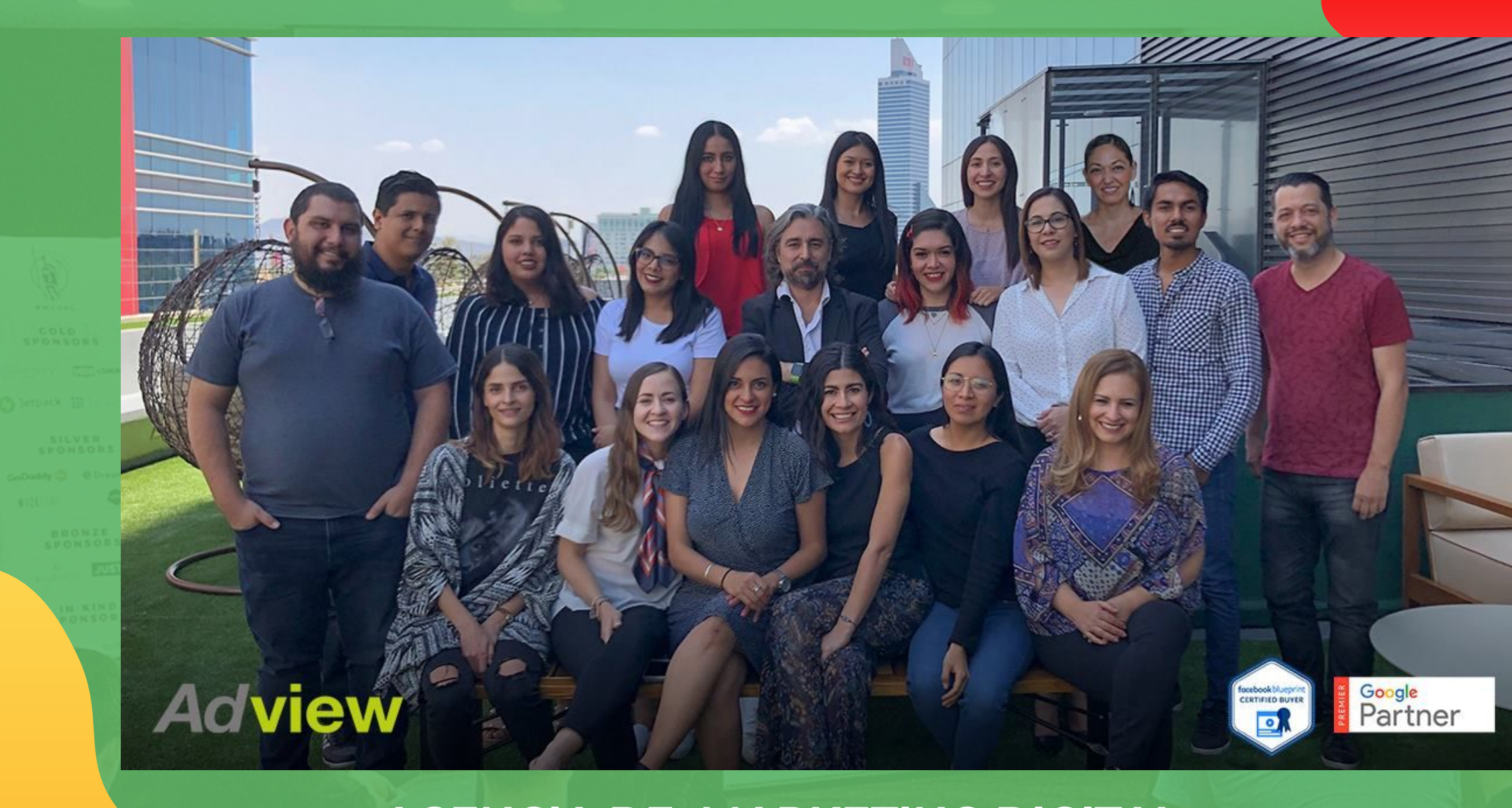

**AGENCIA DE MARKETING DIGITAL** 

# **Se hace lo que<br>
se puede con se puede con lo que se tiene y, si no, lo que te alcance.**

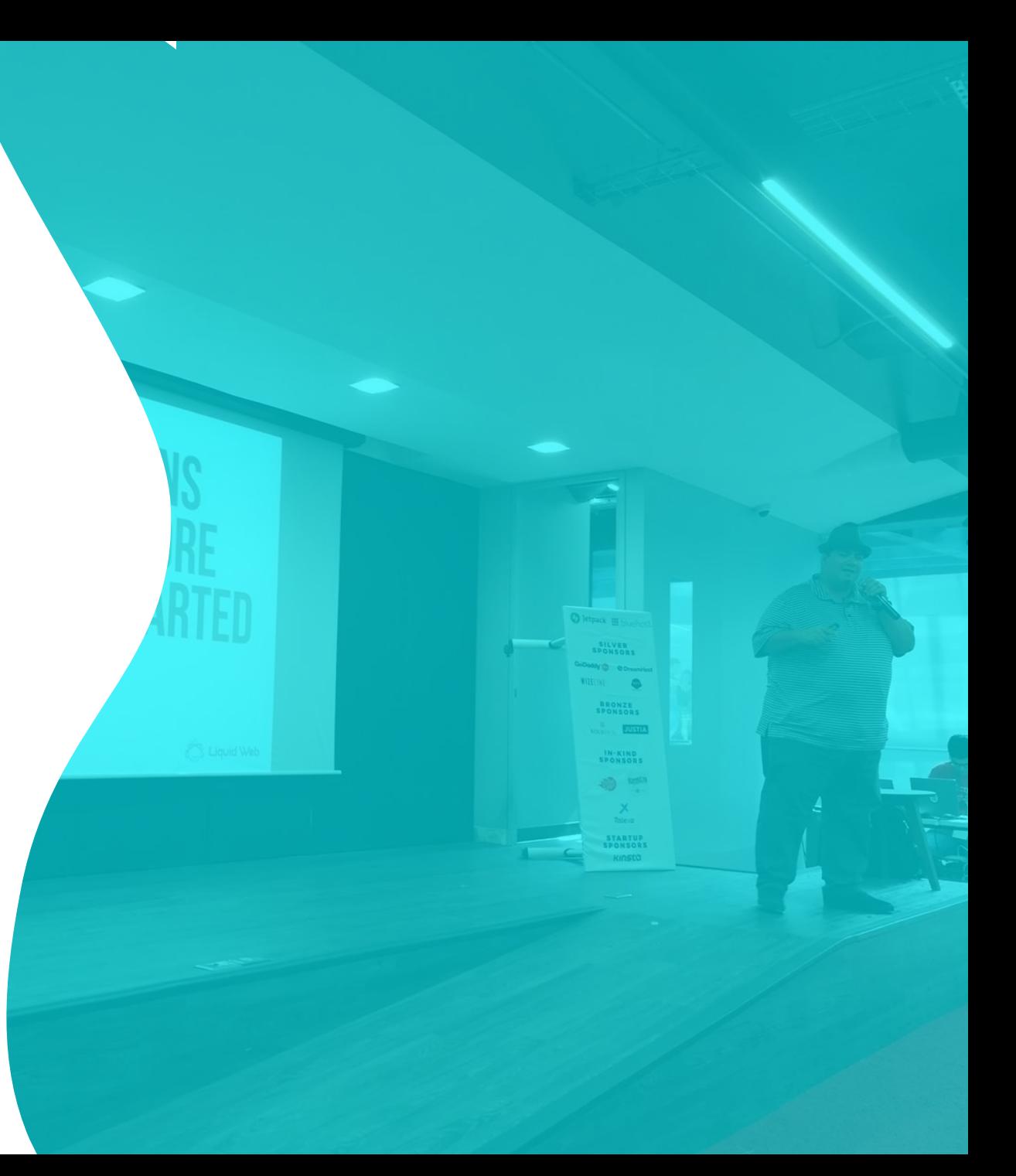

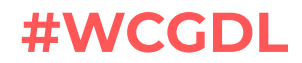

**El problema más común de las campañas que comienzan es que no tienen métricas que las respalden, la inversión.**

 **(Como sé quién es el más alto de el ? Midiéndolo) esta medición permite al área de campañas realizar maximizar conversiones mejoras en base a los resultados de los trackeos hechos por los objetivos**

## **¿Cómo obtenemos métricas ?**

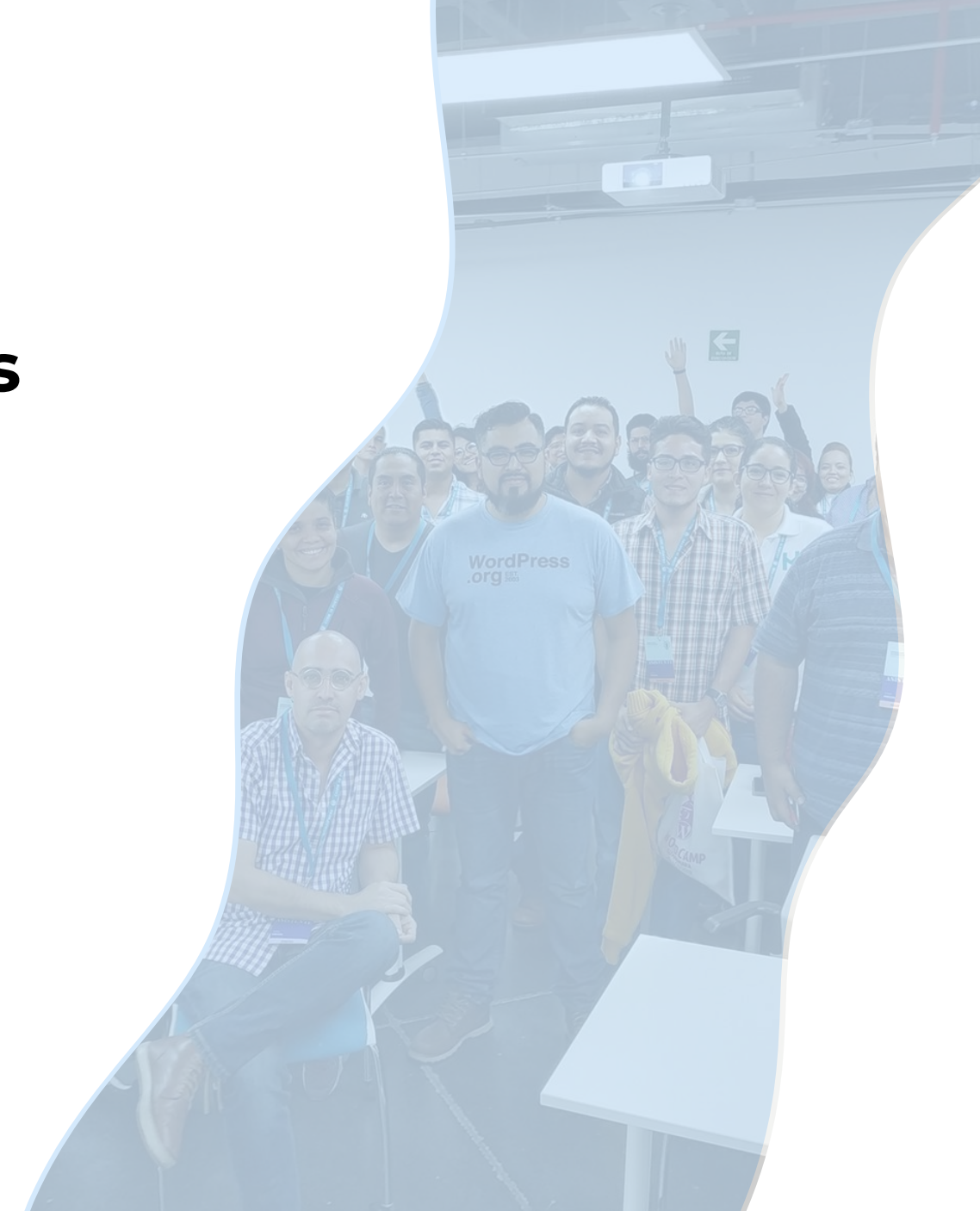

- Tráfico de visitantes
- Cuántas personas visitan mi sitio
- Desde qué dispositivo
- Desde qué navegador
- Ubicación de los visitantes
- Usuarios recurrentes
- **Objetivos**
- **Conversiones**
- Ventas
- Solicitud de info
- Llamadas
- **Newsletter**
- **Videos**
- Descarga de formulario

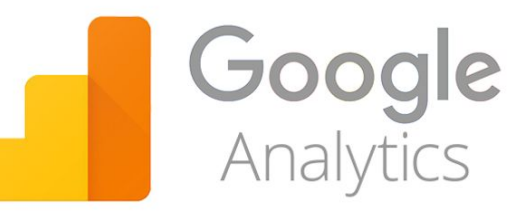

## **EURO ES ES ES EN ANAGICIA ES EL ANALISTADE EN ANALYTICS (GA)**

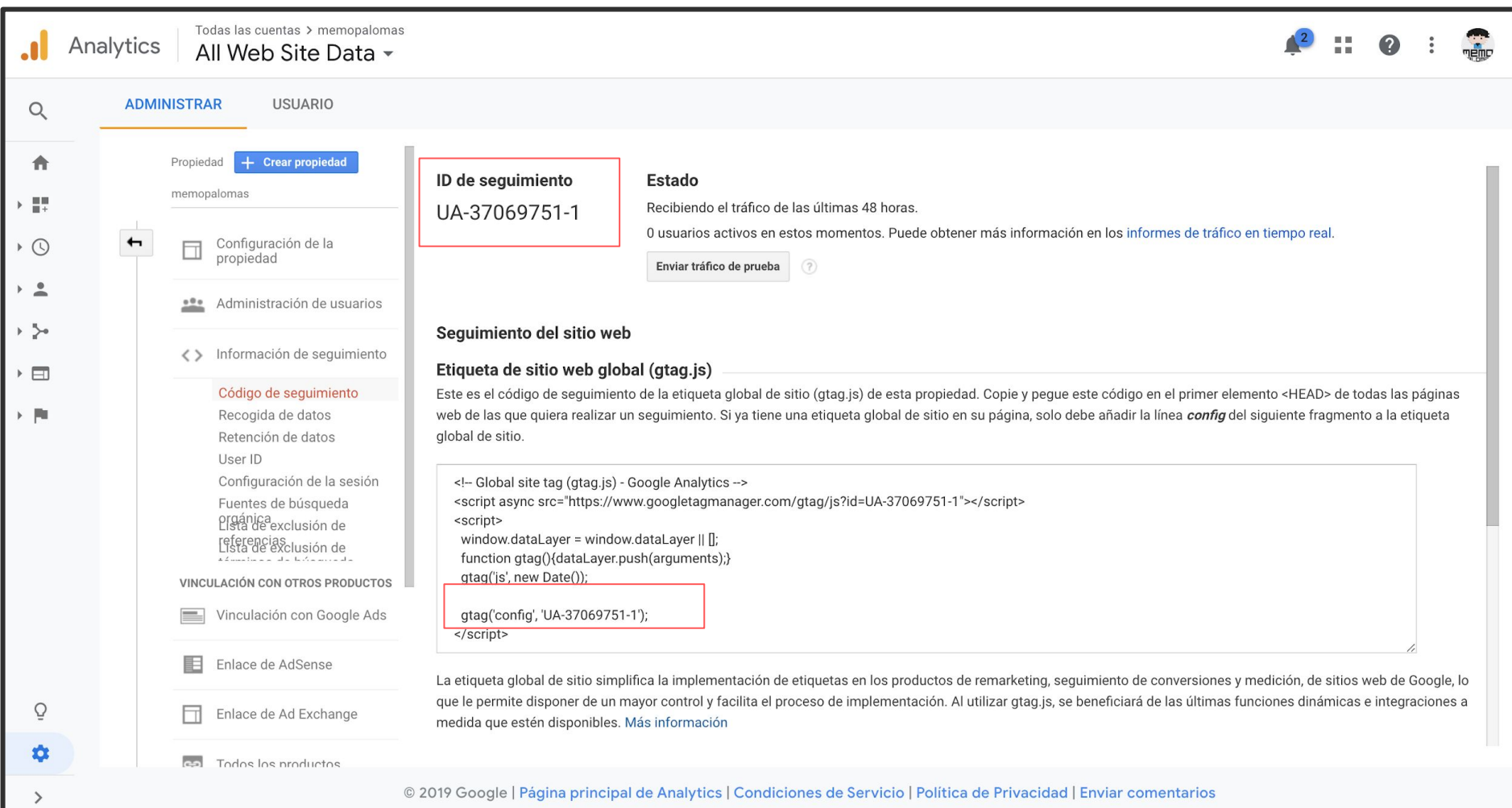

### **Recomendación (BETA)**

#### Google

Site Kit Home **FAQ News** Documentation

#### Get developer beta

## Bringing the best of Google tools to **WordPress**

#### Get developer beta

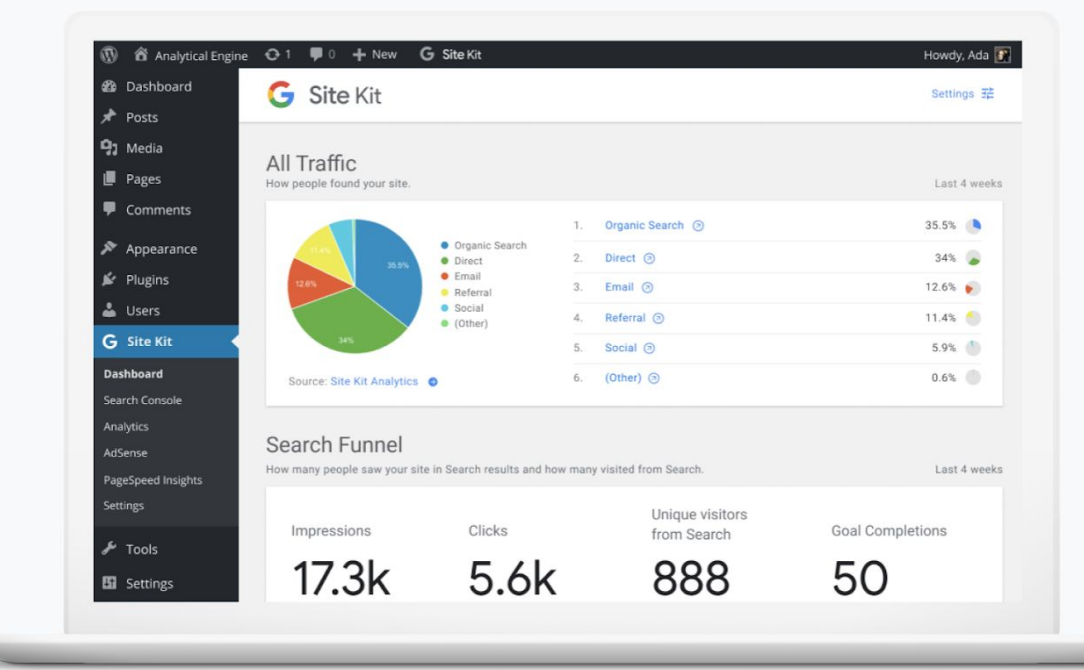

# **Con un plugin**

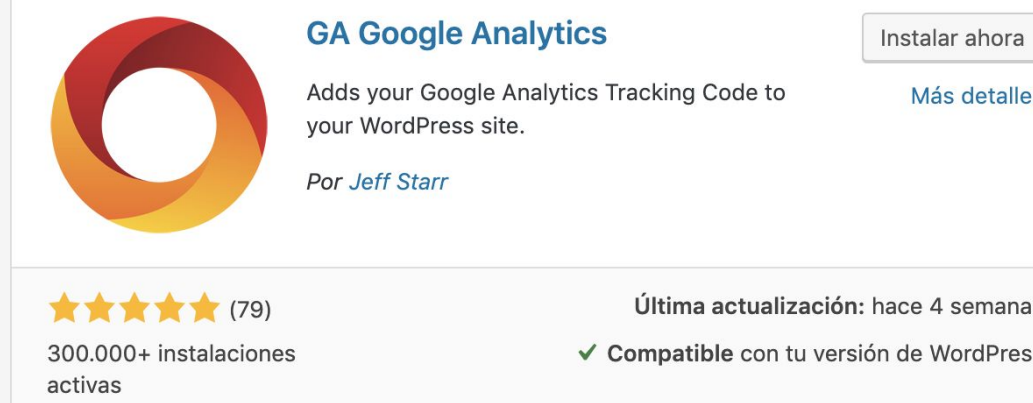

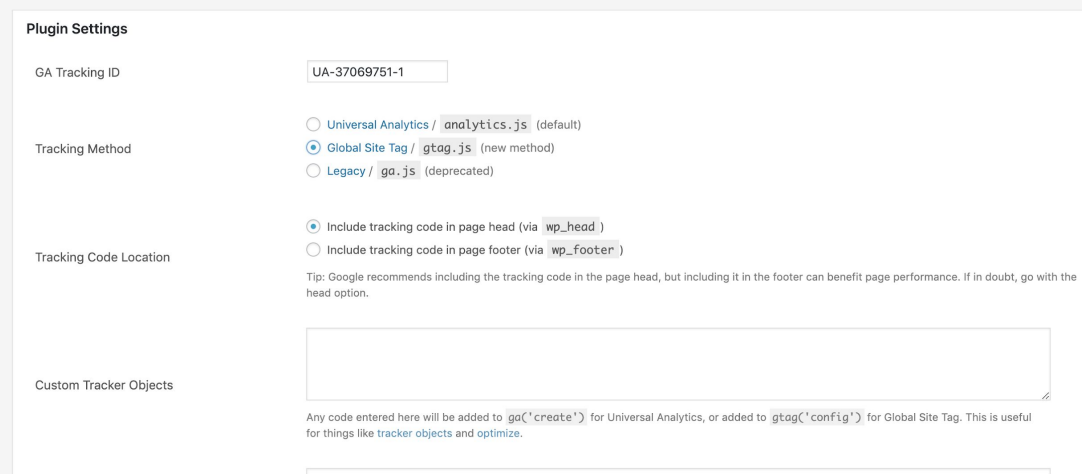

# **Sin un plugin**

**<!-- Global site tag (gtag.js) - Google Analytics --> <script async src="https://www.googletagmanager. com/gtag/js?id=UA-37069751-1"></scr ipt> <script> window.dataLayer = window.dataLayer || []; function gtag(){dataLayer.push(arguments);} gtag('js', new Date());**

 **gtag('config', 'UA-37069751-1'); </script>**

#### **header.php en un child theme**

## **Tag Assistant (by Google)**

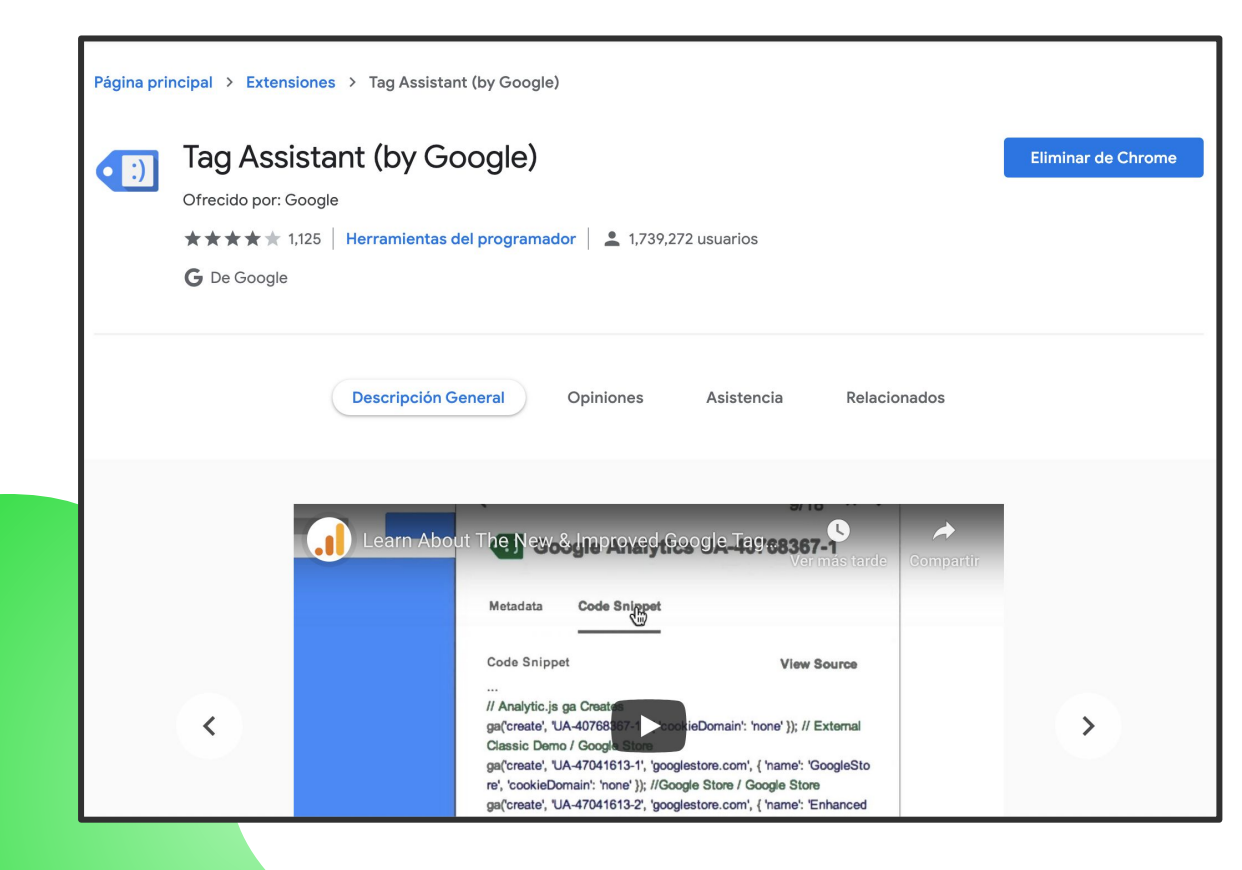

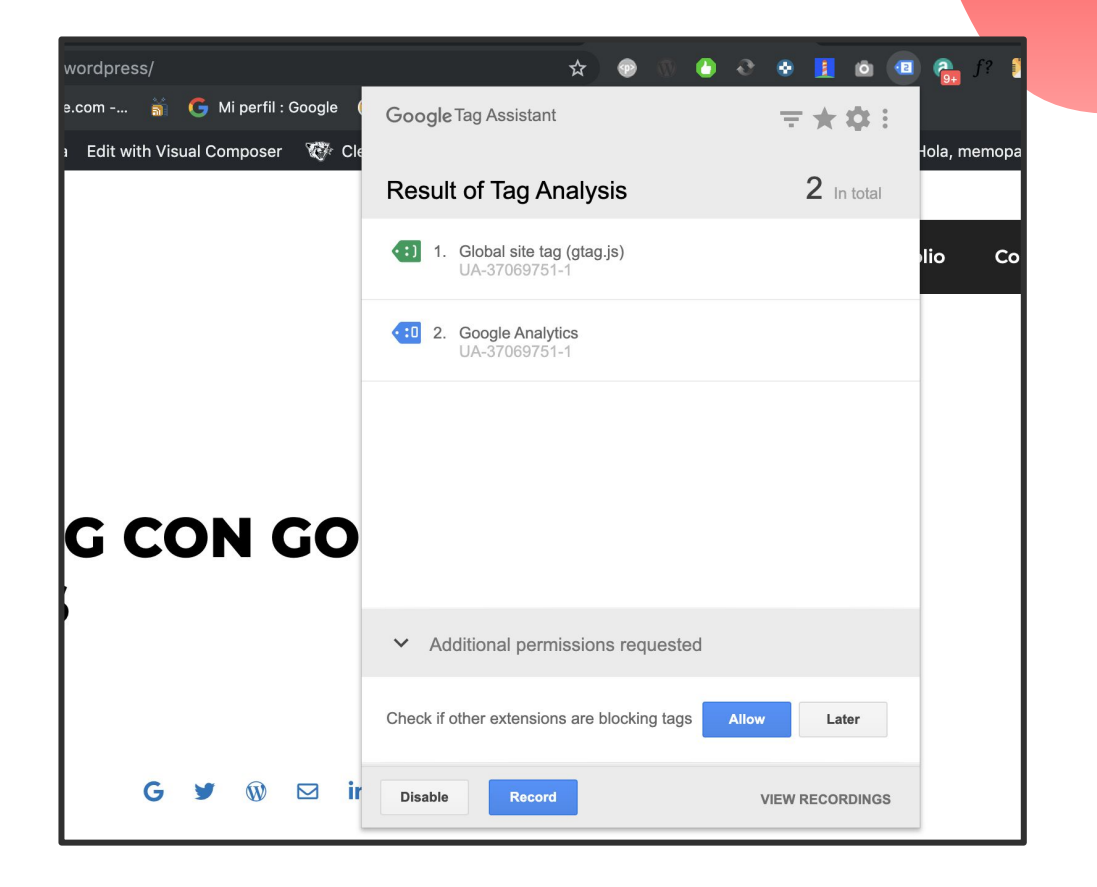

### **Google Analytics Tiempo real**

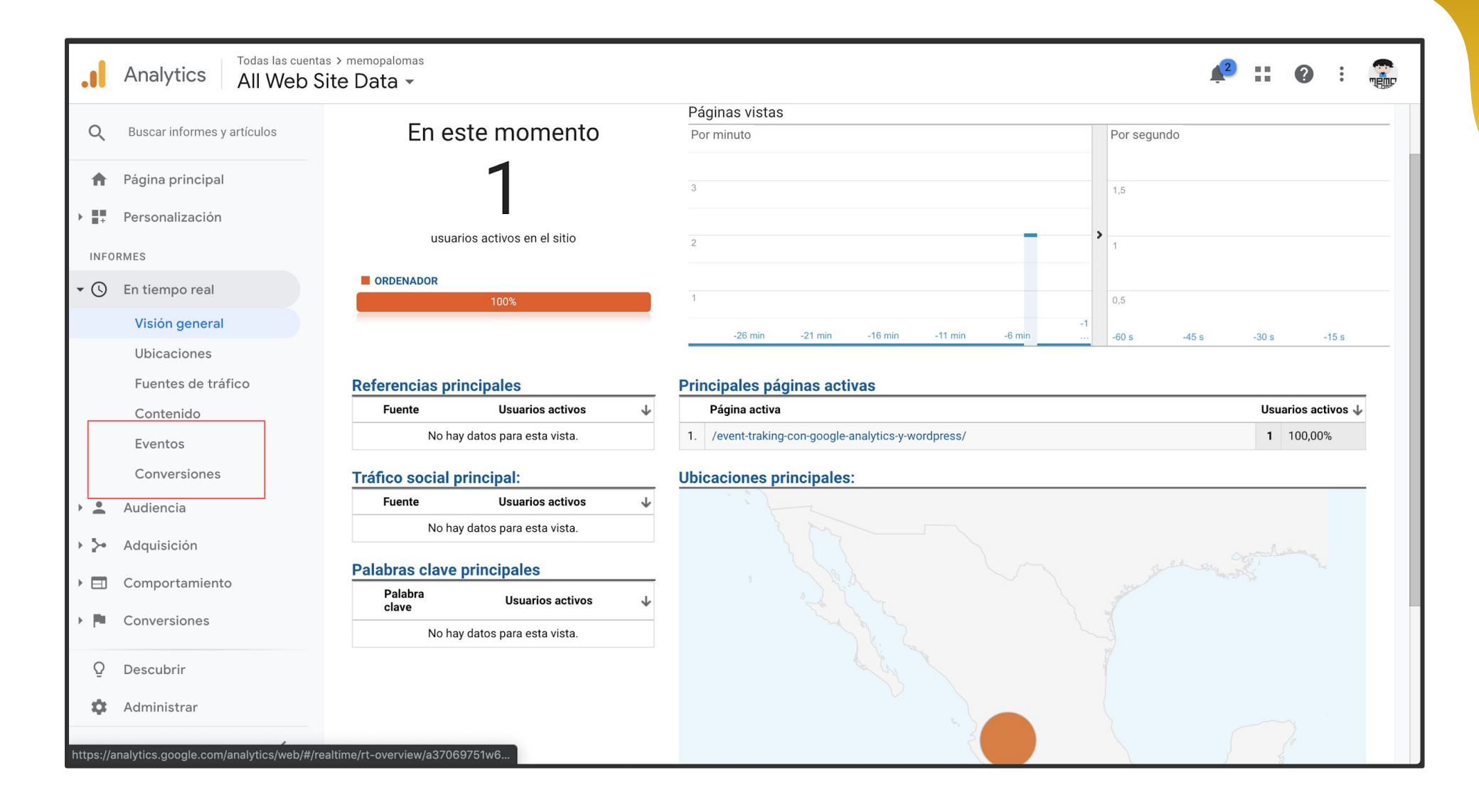

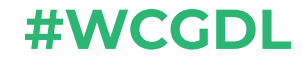

# *SSi* los pendejos volaran habría eclipse

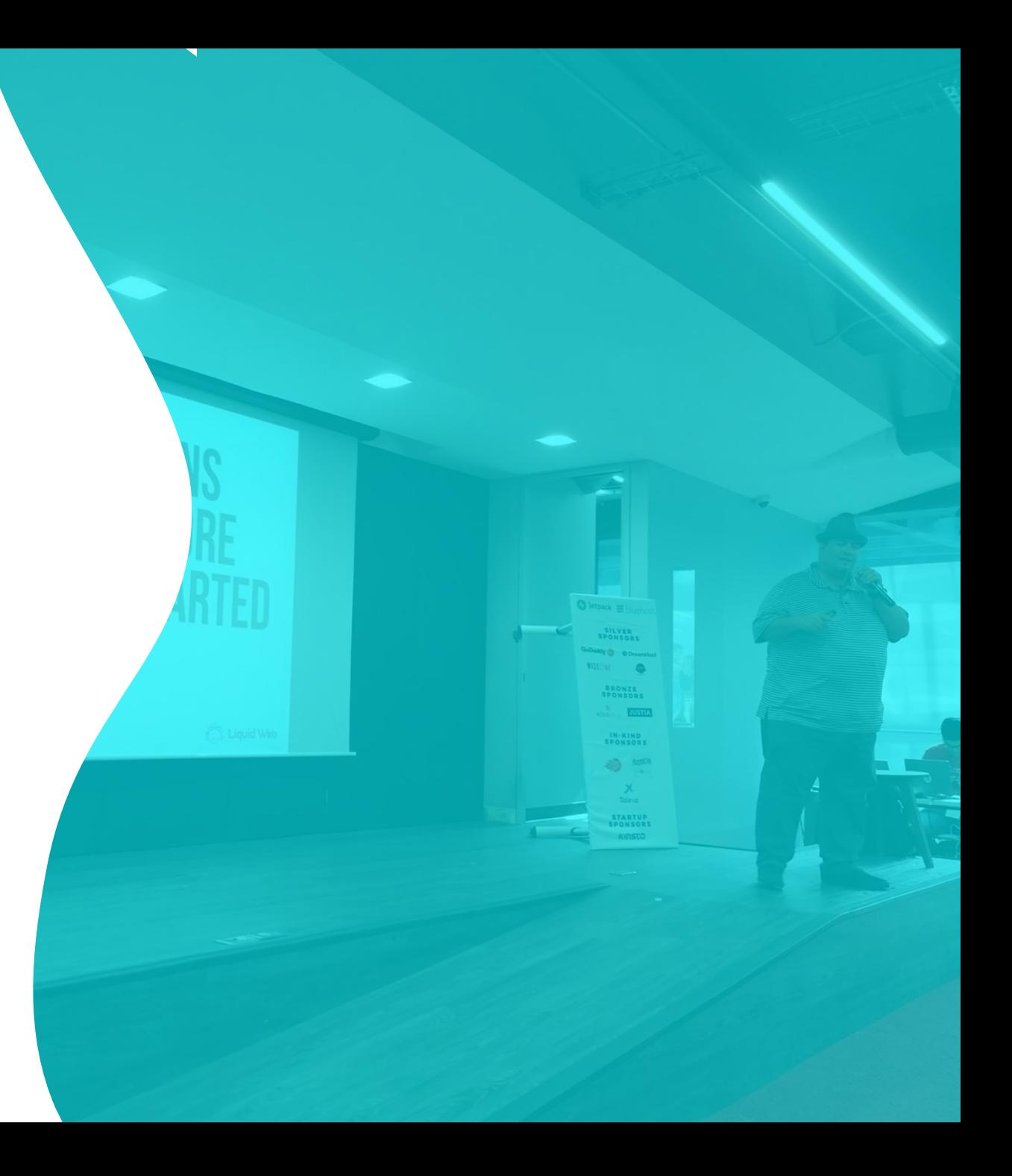

## **Qué es un objetivo y por qué son tan importantes**

- **● Interacción (Medible)**
- **● Llamada**
- **● Email**
- **● WhatsApp**
- **● Messenger**
- **● Botón**
- **● Formulario**
- **● Pagina vista**
- **● Chat**
- **● Tiempo en una página**
- **● Sucesión de páginas**

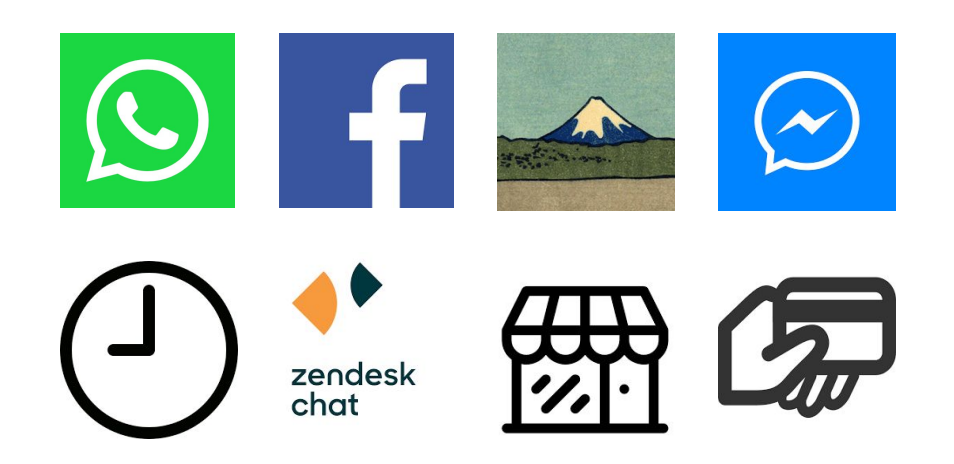

## **Objetivo de destino (Formularios)**

### **Cómo se Agrega GA**

### **Objetivo de destino**

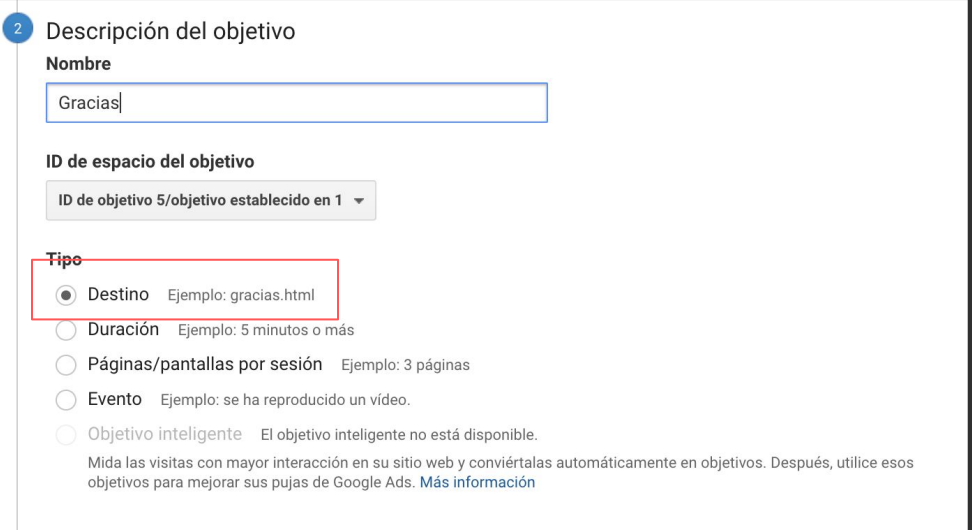

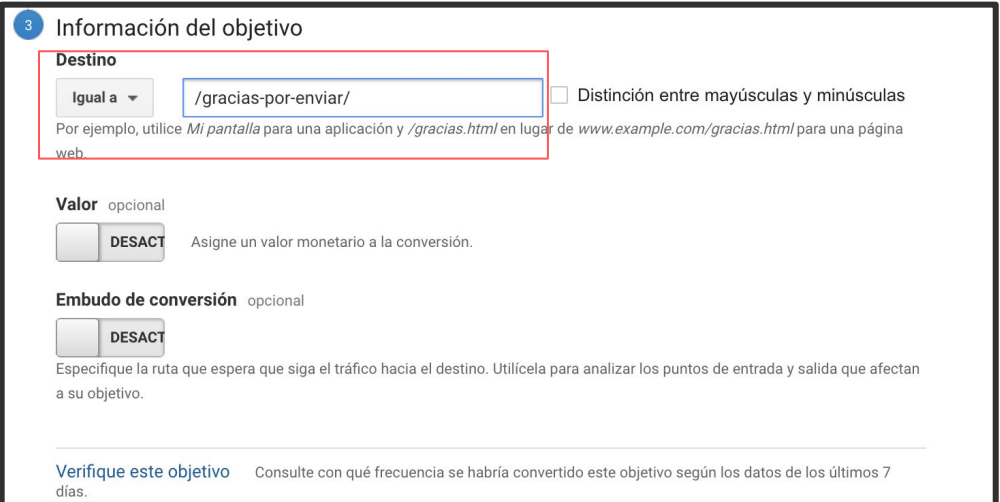

## **Objetivo de destino (Formularios)**

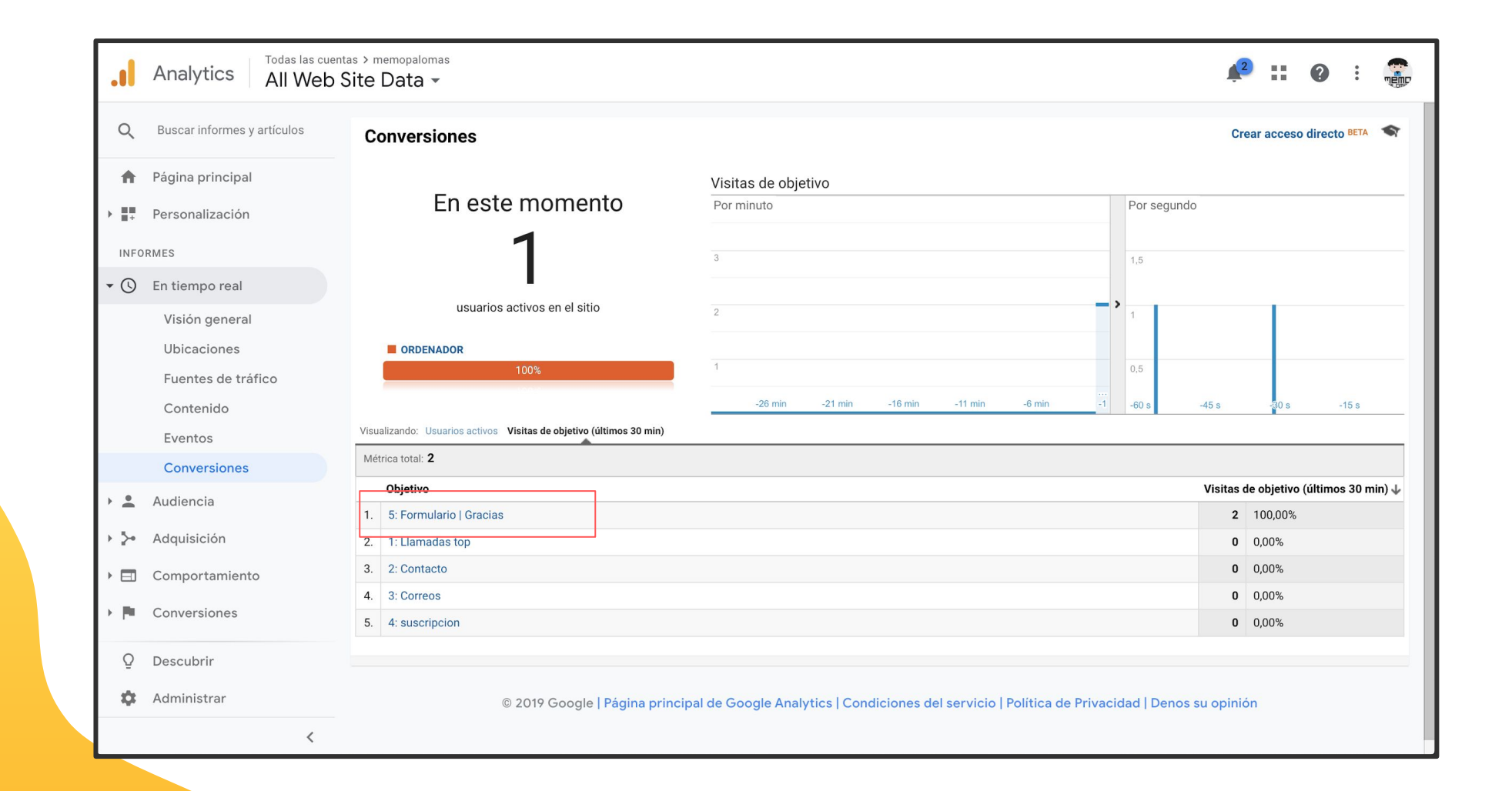

## **Objetivo de tipo evento Categoría Acción Etiqueta Valor ()**

## **Teléfono, email, whatsApp, se miden de la misma manera**

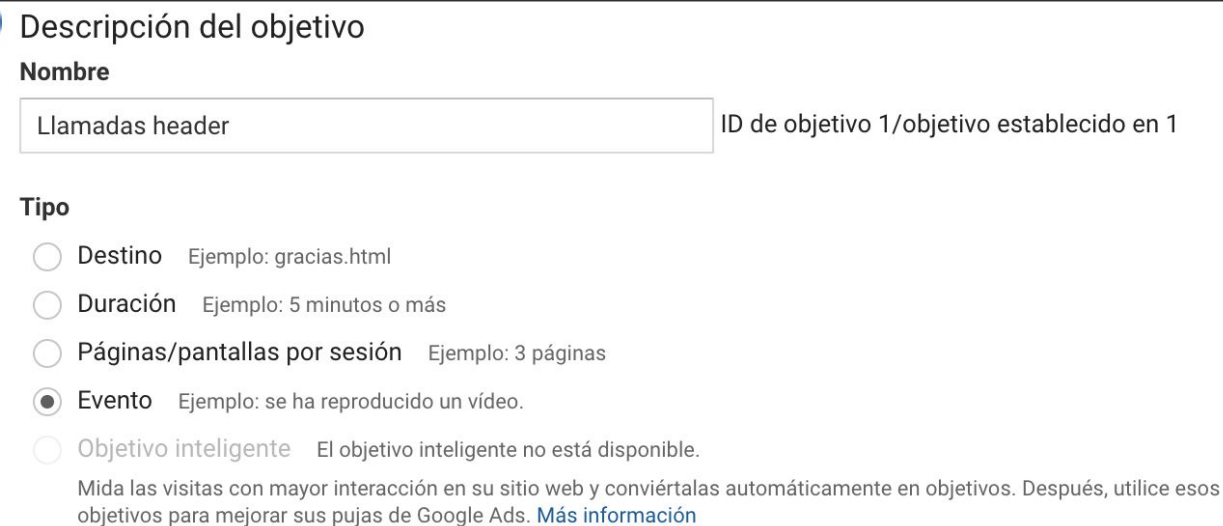

#### Información del objetivo

#### Condiciones de evento

Establezca una o varias condiciones. Se contabilizará una conversión si todas las condiciones que establezca se cumplen cuando se active un evento. Debe tener configurado, como mínimo, un evento para crear este tipo de objetivo. Más información

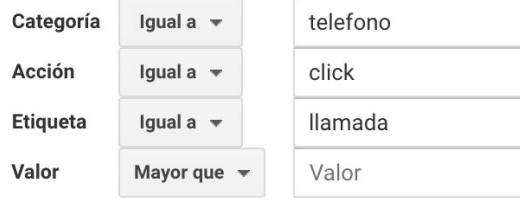

#### Utilizar el valor del evento como valor del objetivo para la conversión

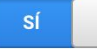

Si no tiene un valor definido en la condición anterior que coincida con el código de seguimiento de eventos, el valor del objetivo aparecerá en blanco

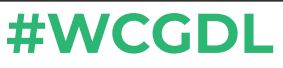

**Link sin medir (Email)**

**<a** 

**href="mailto:demo@demo.com">demo@demo. com</a>**

**Link sin medir: (Teléfono) <a href="tel:3320017731">3320017731</a>**

**Link sin medir: (WhatsApp)**

**<a** 

**href="https://web.whatsapp.com/send?l=en&a mp;phone=523315644351&text=Me gustaría información de" target="\_blank">523315644351</a>**

**Link midiendo: <a onClick="gtag('event', 'click', {'event\_category': 'correo','event\_label': 'email'});" href="demo@demo.com" >demo@demo.com</a>**

**Link midiendo: (Ojo se pone el tel a 10 digitos) <a onClick="gtag('event', 'click', {'event\_category': 'telefono','event\_label': 'llamada'});" href="tel:+3320017731">3320017731</a>**

**Link Midiendo: <a onClick="gtag('event', 'click', {'event\_category': 'telefono','event\_label': whatsapp});" href="https://web.whatsapp.com/send?l=en&a** mp;phone=523315644351&text=Me **gustaría información de" target="\_blank">523315644351</a>**

```
$(document).ready(function () {
        $('a[href^=tel]').addClass("link-goal-phone");
        $('a[href^=mailto]').addClass("link-goal-email").attr("target", "_blank");
        $('a[href*="wa"]').addClass("link-goal-whatsaap").attr("target", "_blank");
        $('a[href*="api.whatsapp.com"]').addClass("link-goal-whatsaap").attr("target", "_blank");
        $('a[href*="whatsapp"]').addClass("link-goal-whatsaap").attr("target", "_blank");
        $('.link-goal-phone').click(function () {
            if (typeof gtag == 'function') {
                gtag('event', 'click', { 'event_category': 'telefono', 'event_label': 'llamada' });
                fbq('track', 'Contact', {content_name:'llamada'});
            };
        });
        $('.link-goal-whatsaap').click(function () {
            if (typeof gtag == 'function') {
                gtag('event', 'click', { 'event_category': 'telefono', 'event_label': 'whatsaap' });
                fbq('track', 'Contact', {content_name:'whatsaap'});
            };
        });
        $('.link-goal-email').click(function () {
            if (typeof gtag == 'function') {
                gtag('event', 'click', { 'event_category': 'correo', 'event_label': 'email' });
                fbq('track', 'Contact', {content_name:'email'});
 }
        });
    });
```
## **Objetivo de tipo evento**

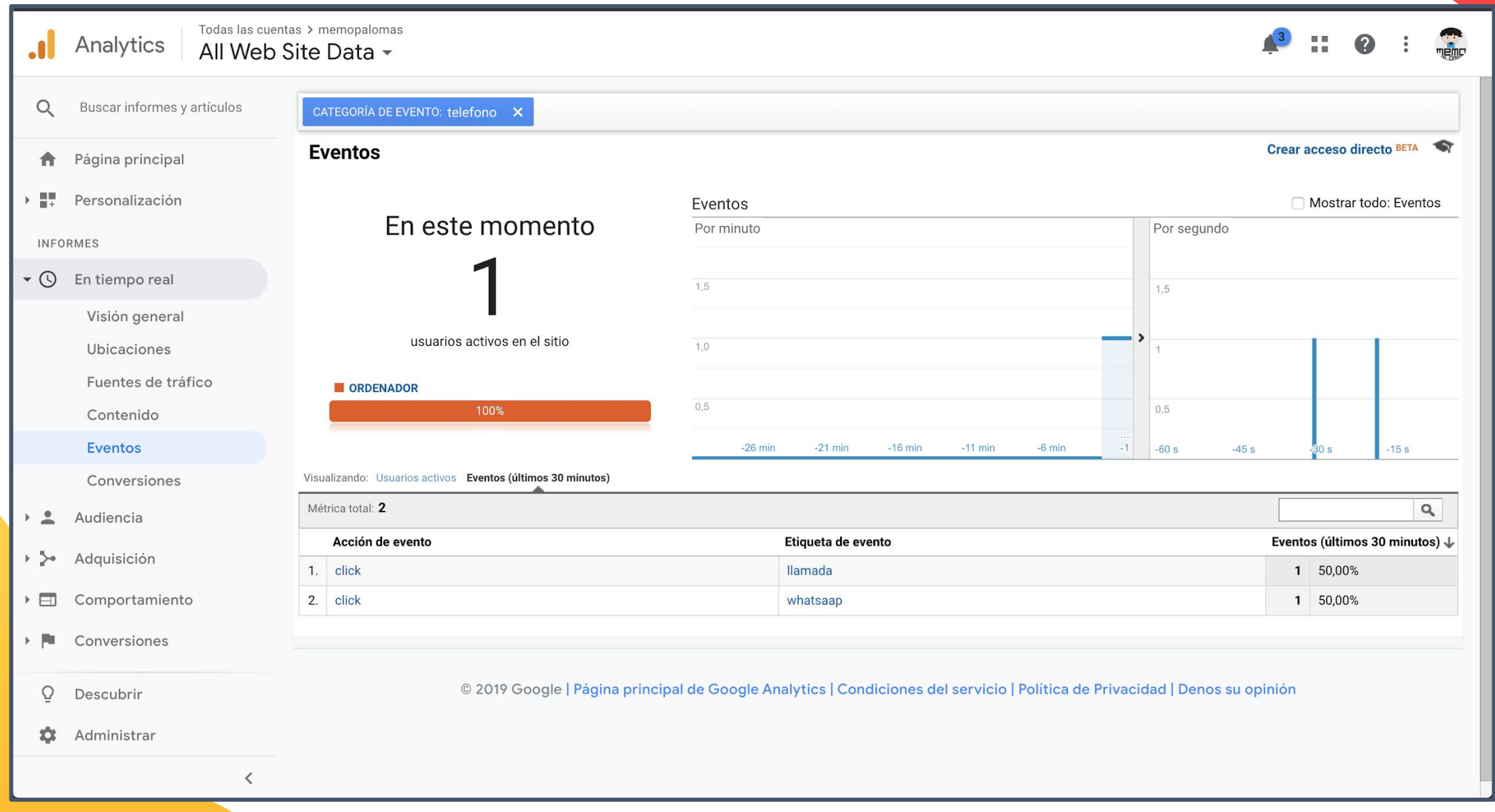

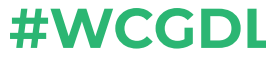

## **#WCGDL Objetivo de tipo evento (WhatsApp)**

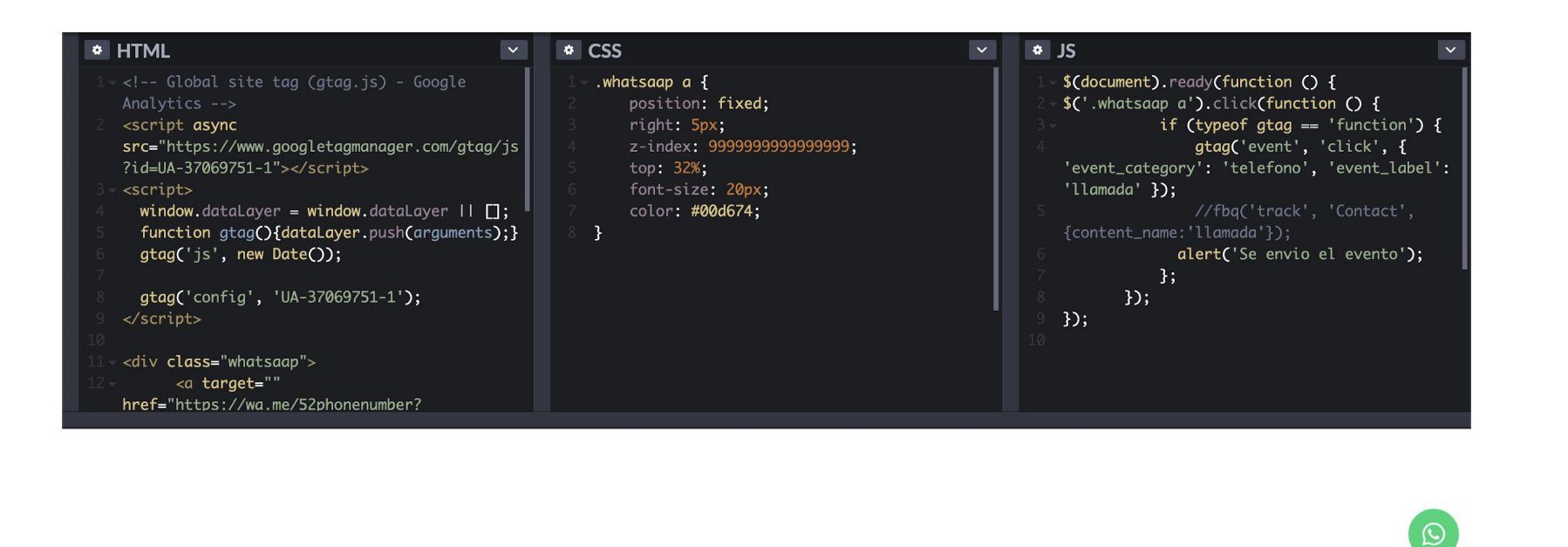

Console Assets Comments % Shortcuts

### <https://codepen.io/memopalomas/pen/gOOmVvd>

### #WCGDL **Objetivo de tipo evento (Chat Zendesk)**

#### To access the data on Google Analytics

- 1. Log into your Google Analytics account.
- 2. On the left sidebar, select Behavior > Events > Top Events.
- 3. Under Event Category, select Zendesk Chat.

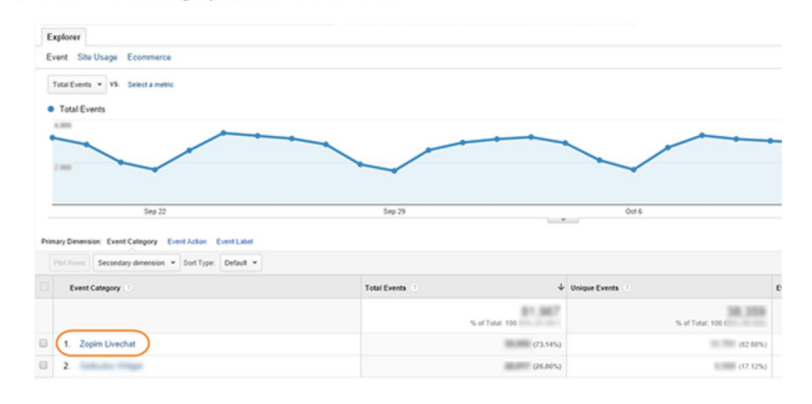

4. The following event actions appear. This high-level overview gives you a rough idea of how many conversations your agents are handling. With these stats, you can also derive what percentage of chat requests were eventually handled by your agents:

- Button Clicked: Number of times visitors clicked on the chat widget
- Served by Operator: Number of times visitors chatted with a chat agent
- Chat Request Form Submitted: Number of times a Pre-Chat Form is submitted (if enabled)
- Offline Message Sent: Number of times visitors left offline messages
- 5. Drill down even further by selecting one of the following:
	- Served by Operator: Shows a breakdown of your chat agents sorted by the number of conversations they've handled.
	- Chat Request Form Submitted: Shows a breakdown of the departments that visitors requested to chat with (available only if you have departments set up).

### https://support.zendesk.com/hc/en-us/articles/36002219193 4--Legacy-Chat-Using-Google-Analytics-with-Zendesk-Chat

# **Hay más tiempo que vida en esta vida sin tiempo.**

## Medir eventos con un Plugin

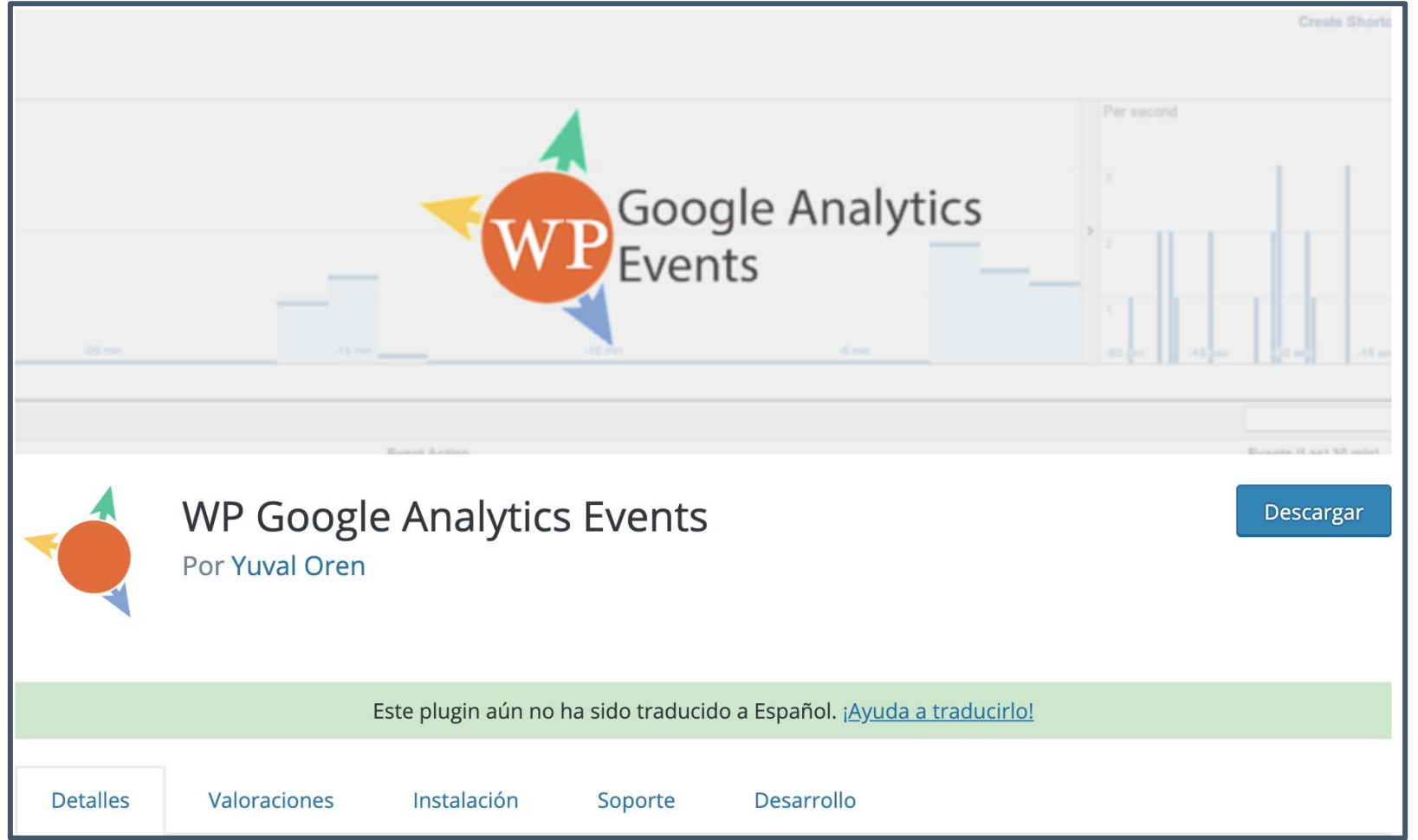

## Medir eventos con un Plugin

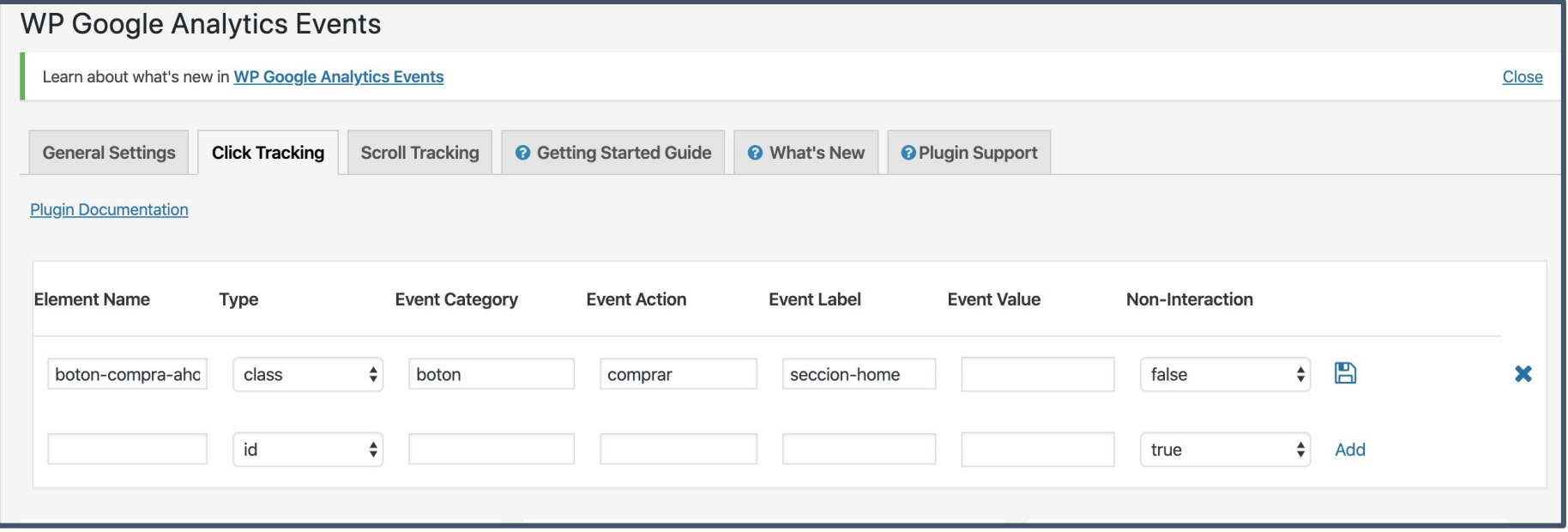

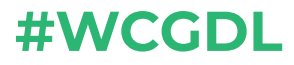

#### Agregamos el evento en GA

#WCGDL

#### Configuración del objetivo Editar Personalizado

#### Descripción del objetivo **Nombre**

Boton comprar | Home

ID de objetivo 6/objeti

#### **Tipo**

- Destino Ejemplo: gracias.html
- Duración Ejemplo: 5 minutos o más
- Páginas/pantallas por sesión Ejemplo: 3 páginas
- Evento Ejemplo: se ha reproducido un vídeo.  $\qquad \qquad \bullet$
- Objetivo inteligente El objetivo inteligente no está disponible.

Mida las visitas con mayor interacción en su sitio web y conviértalas automáticamente en obje objetivos para mejorar sus pujas de Google Ads. Más información

Configuración del objetivo  $\blacktriangledown$ Editar Personalizado

#### Descripción del objetivo Editar Nombre: Boton comprar | Home Tipo de objetivo: Evento

Información del objetivo

#### **Condiciones de evento**

Establezca una o varias condiciones. Se contabilizará una conversión si todas las condiciones que establezca se cumplen cuando se active un evento. Debe tener configurado, como mínimo, un evento para crear este tipo de objetivo. Más información

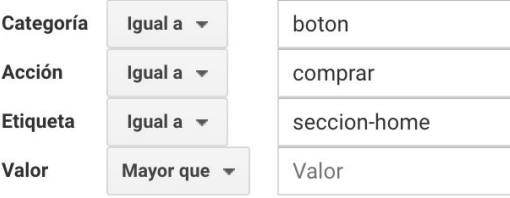

#### Utilizar el valor del evento como valor del objetivo para la conversión

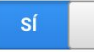

Si no tiene un valor definido en la condición anterior que coincida con el código de seguimiento de eventos, el valor del objetivo aparecerá en blanco

Verifique este objetivo Consulte con qué frecuencia se habría convertido este objetivo según los datos de los últimos 7 días.

**Continuar** 

Cancelar

## **Verificamos en tiempo real**

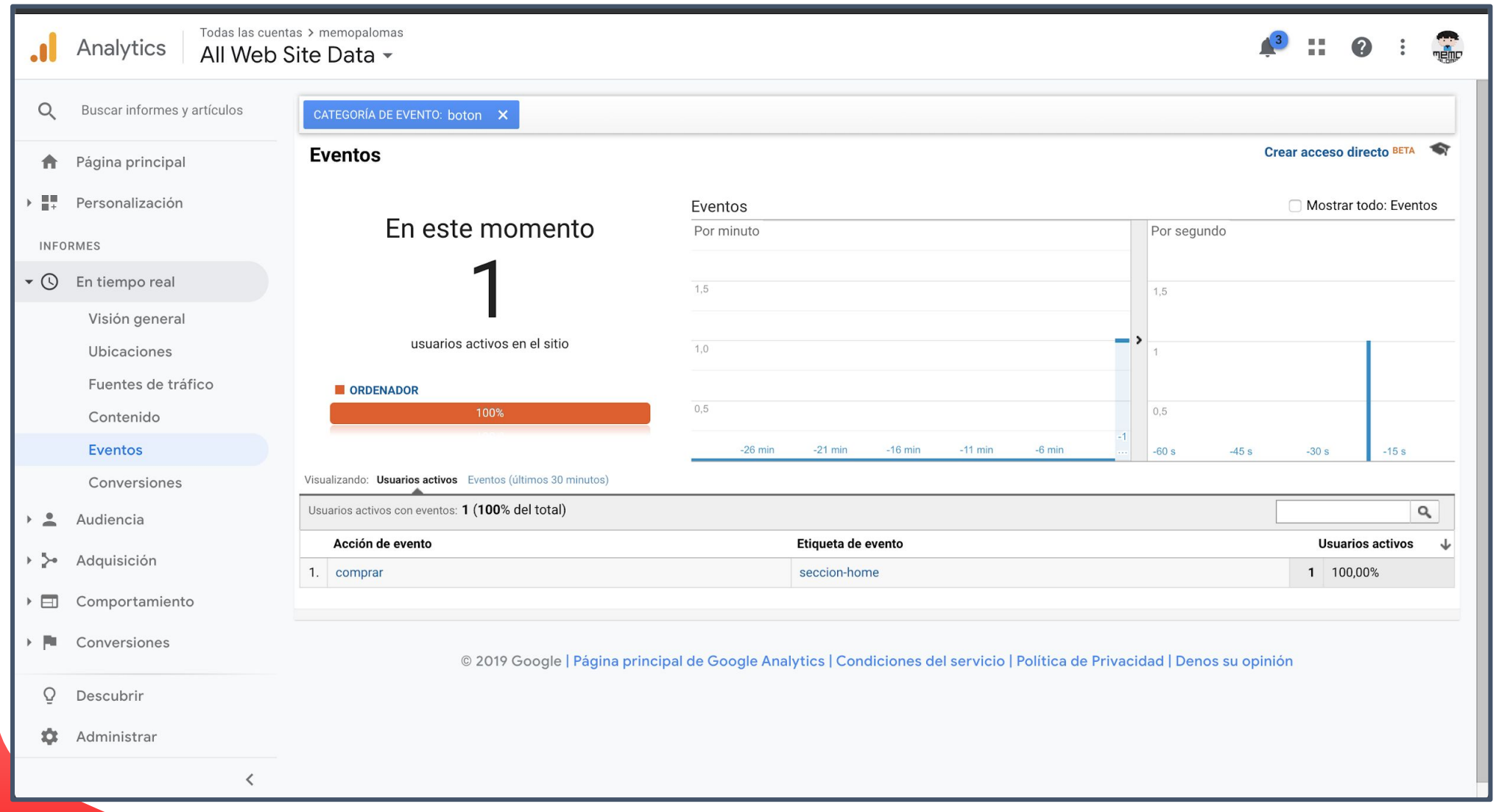

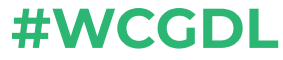

## **Formulario Contact form 7**

### Editar formulario de contacto Añadir nuevo

 $K \Rightarrow$ 

Learn about what's new in WP Google Analytics Events

### Formulario de contacto

Copia y pega este shortcode en el contenido de tu entrada, página o widget:

[contact-form-7|id="52" title="Formulario de contacto"]

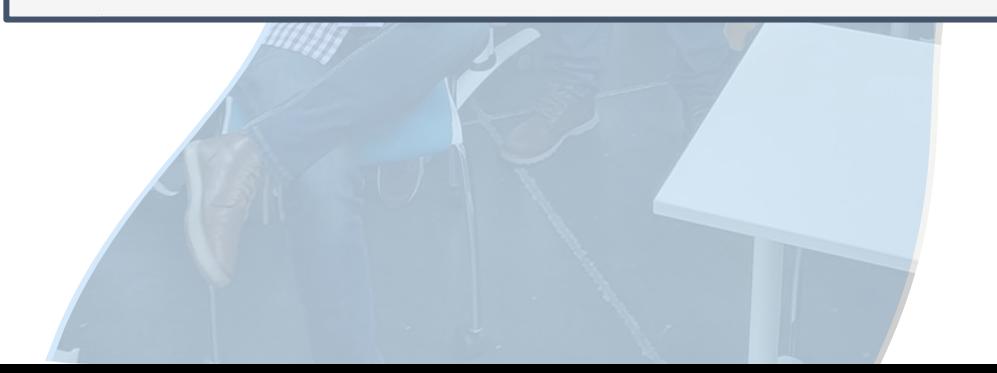

## **#WCGDL Formulario Contact form 7**

12

 $13<sup>1</sup>$ 

<?php

```
document.addEventListener( 'wpcf7submit', 
function( event ) {
```

```
 if ( '52' == event.detail.contactFormId ) {
   gtag('event', 'click', {'event_category':
'formulario','event_label': 'contacto'});
   fbq('track', 'CompleteRegistration',
{content_name:'contacto'});
```
 **} });**

```
add_action( 'wp_footer', 'mycustom_wp_footer' );
        function mycustom_wp_footer() {
        2\rightarrow<script type="text/javascript">
        document.addEventListener('wpcf7mailsent', function( event ) {<br>ga( 'send', 'event', 'Contact Form', 'submit' );
        \}, false );
   Q\langle/script>
  10
        <?php
  11Third, remove the "on_sent_ok" line from the Additional Settings tab and save the contact form.
That's it.
Targeting a Specific Contact Form
If you have several contact forms and want to run the function only for a specific contact form, check the ID of the contact form like the
following:
        add_action( 'wp_footer', 'mycustom_wp_footer' );
        function mycustom_wp_footer() {
        ?<script type="text/javascript">
        document.addEventListener('wpcf7mailsent', function( event ) {<br>if ( '123' == event.detail.contactFormId ) {
                  ga( 'send', 'event', 'Contact Form', 'submit' );
       \}, false );
  10
  11</script>
```
## **Formulario Contact form 7**

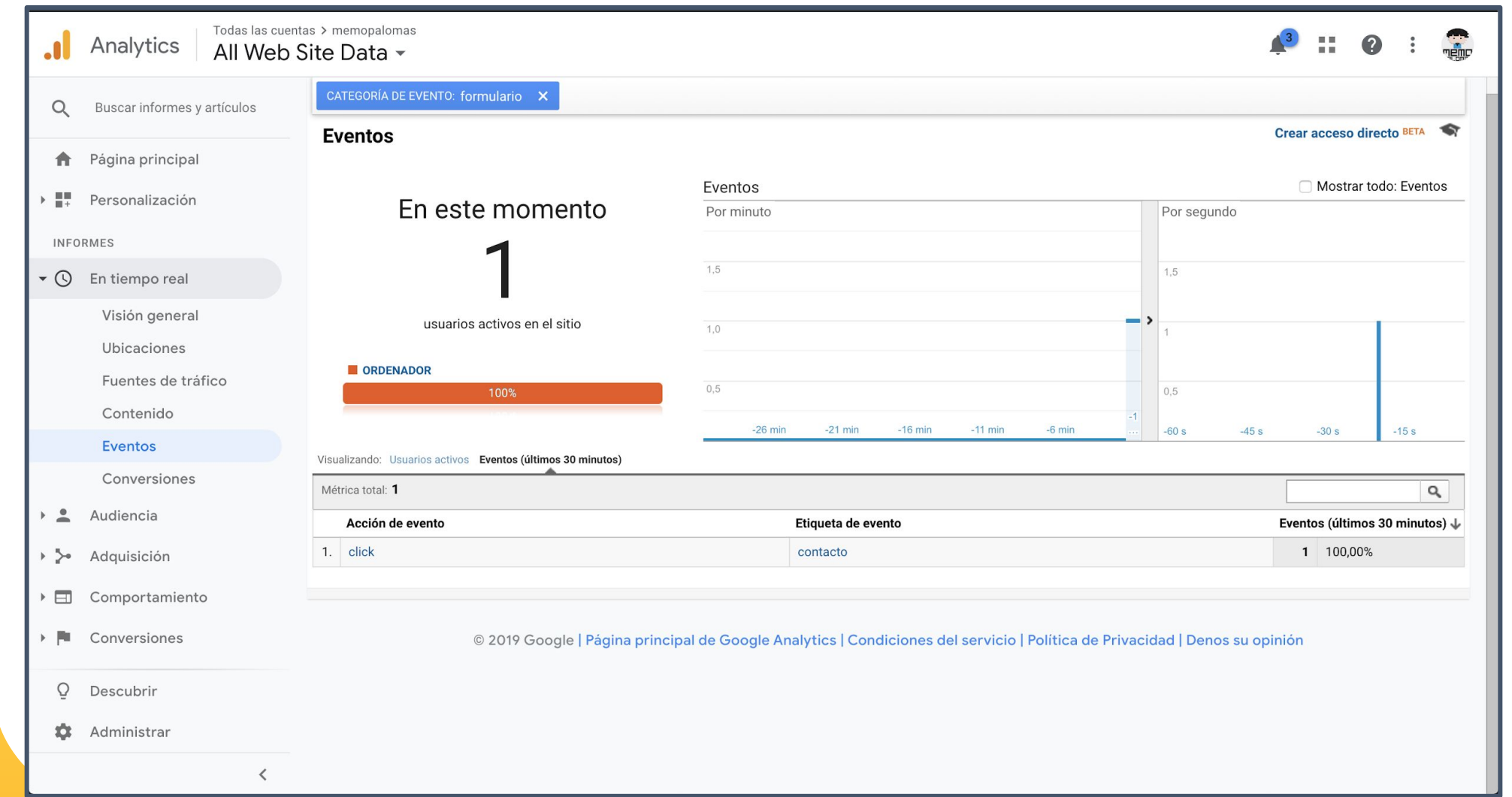

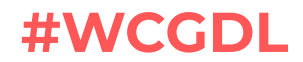

# **Unas chelas, whisky y dormir son tu mejor arma**

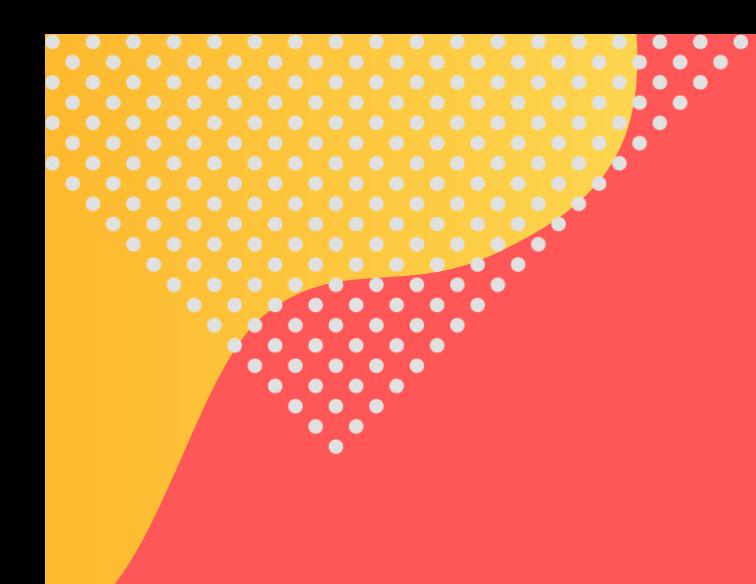

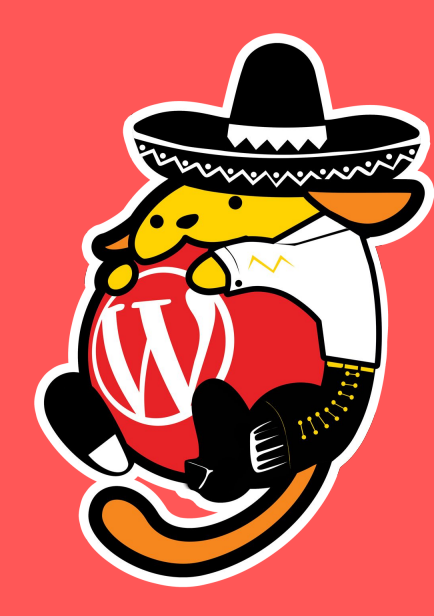

# **¡Gracias!**

#### **Dudas, Preguntas mentadas, saludos**

@memopalomas facebook.com/MemoPalomasWeb memopalomas.com

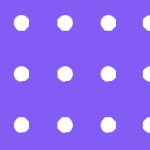

- 
- 
-